# MICROSOFT EXCEL 2007 Logiciel français

Par : Nicole Benoît Claudette Fleury-Belleau

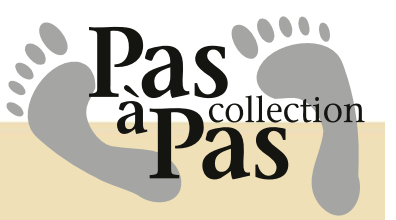

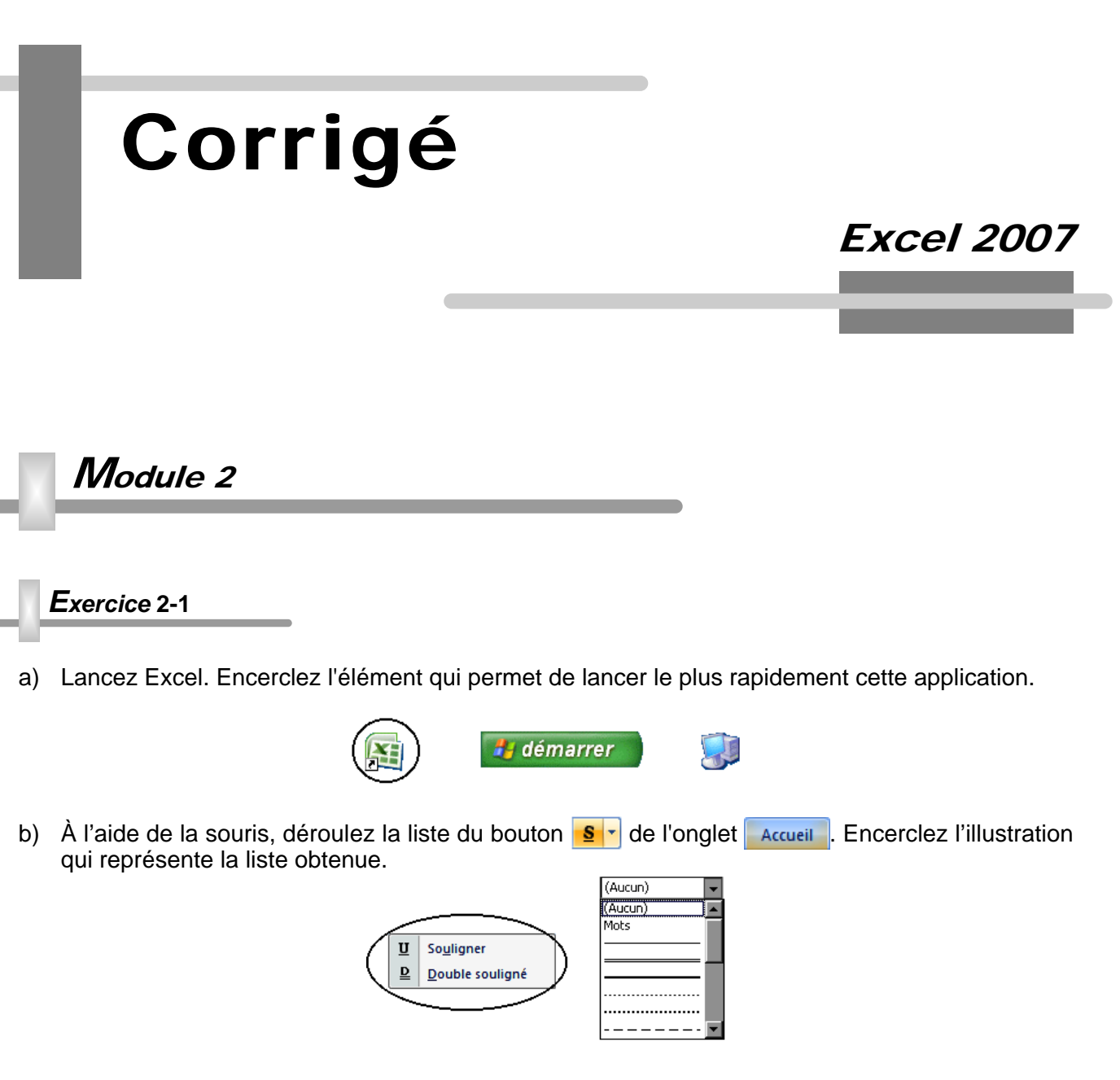

c) Affichez le menu contextuel de la barre de défilement horizontale. Identifiez l'illustration correspondante.

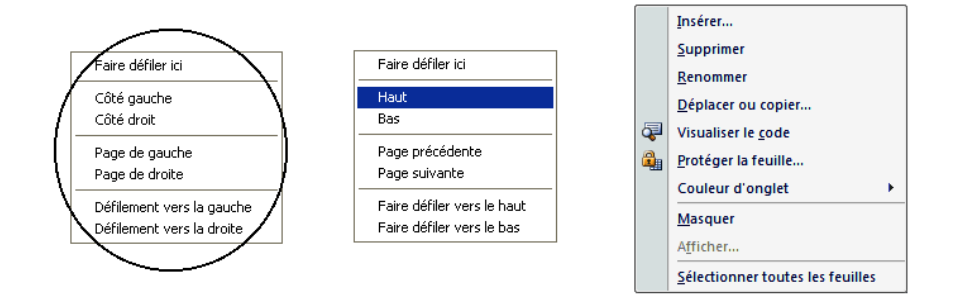

- d) Dans la boîte de dialogue ci-dessous, combien d'options peuvent conduire à une boîte de dialogue? **2**
- e) Expliquez l'utilité du bouton affiché au bas de ce menu. **Agrandir ou réduire le menu déroulant.**
- f) Indiquez le nom correspondant à la définition de chaque élément suivant.
	- a) Case située à l'intersection d'une ligne et d'une colonne **Cellule**
	- b) Cellule où se situe le pointeur **Cellule active**
	- c) Position occupée par une cellule dans la feuille de calcul **Adresse**
	- d) Feuille de calcul, tableau qui se construit, se développe et fournit des résultats **Tableur**
	- e) Partie centrale de l'écran affichant les entrées et le résultat des calculs **Feuille de calcul**
	- f) Rectangle de cellules **Plage**

# **Questionnaire**

 $|1|$   $\land$  l'aide de la liste de mots apparaissant sous l'illustration, inscrivez, dans chaque cercle, la lettre

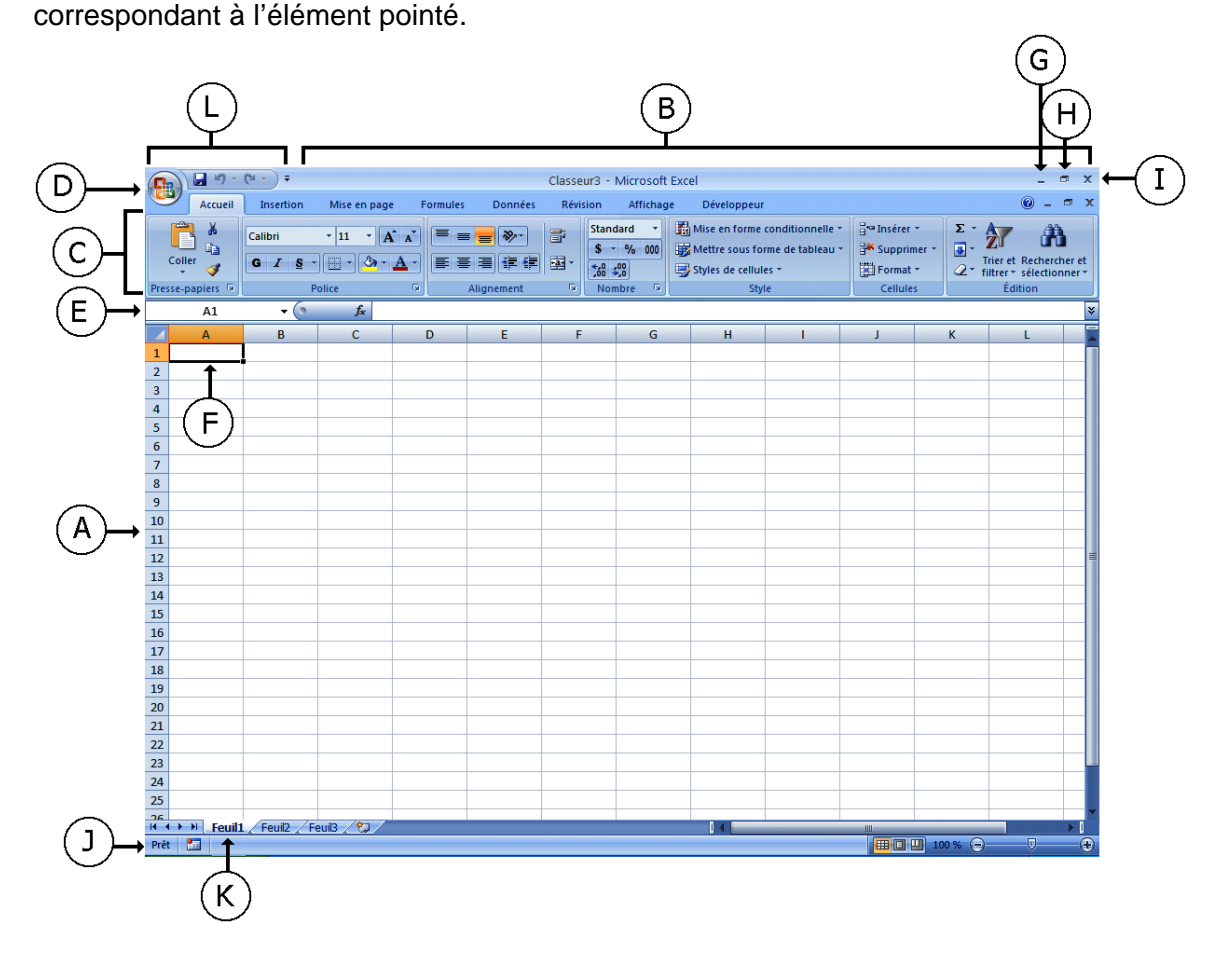

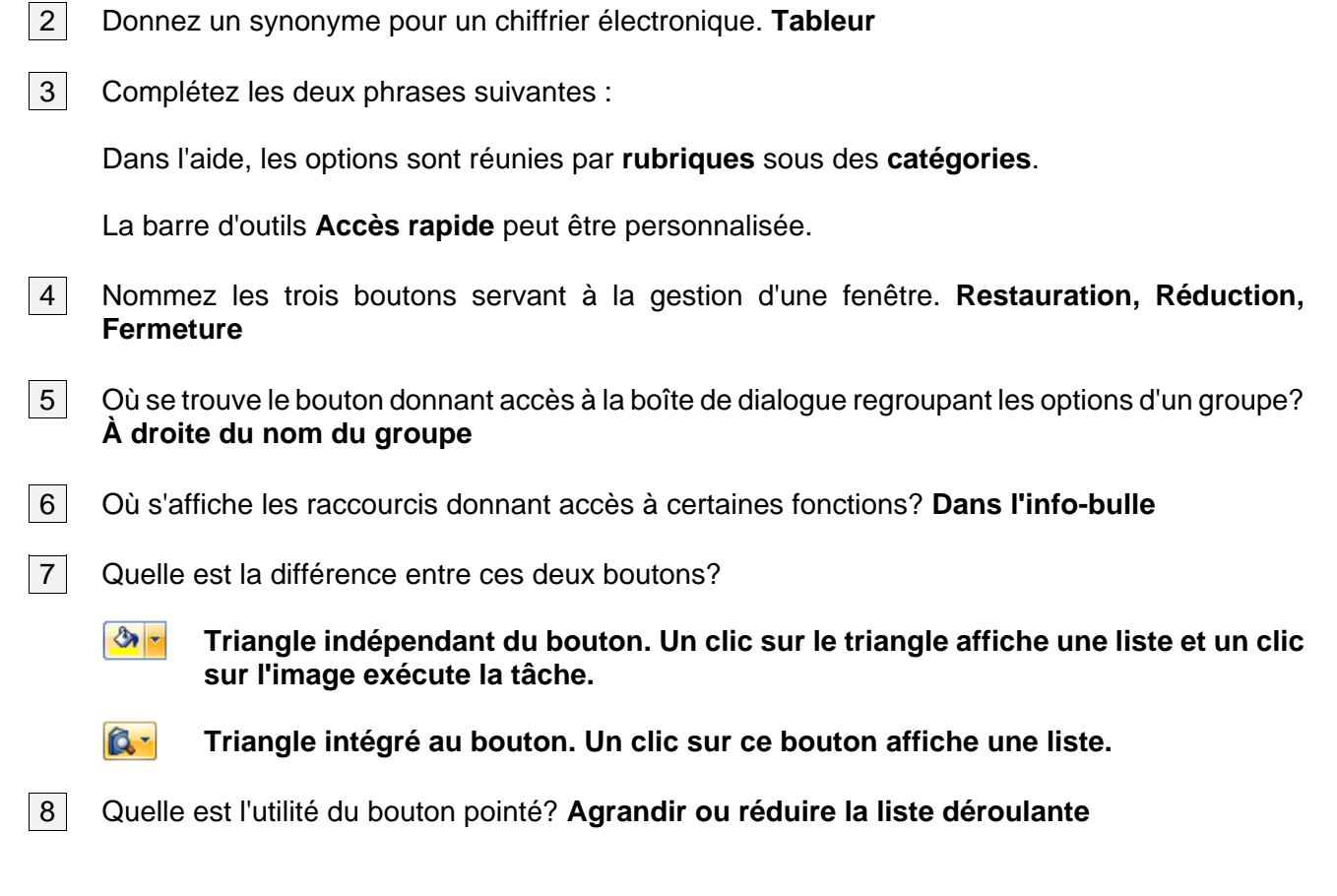

# Module 3

*Exercice* **3-1**

- a) Quelles cellules contiennent des libellés alphabétiques? **A1, A4, A6, A7, A8, B4, C4, D4, E4**
- b) Quelles cellules contiennent des libellés alphanumériques? **B6, B7, B8**
- c) Quelle plage contient des valeurs? **C6:E8**
- d) Quelle plage affiche le résultat de formules? **E6:E8**

*Exercice* **3-2**

c) Ces étiquettes s'affichent-elles en majuscules ou en minuscules? **Minuscules**

# Questionnaire

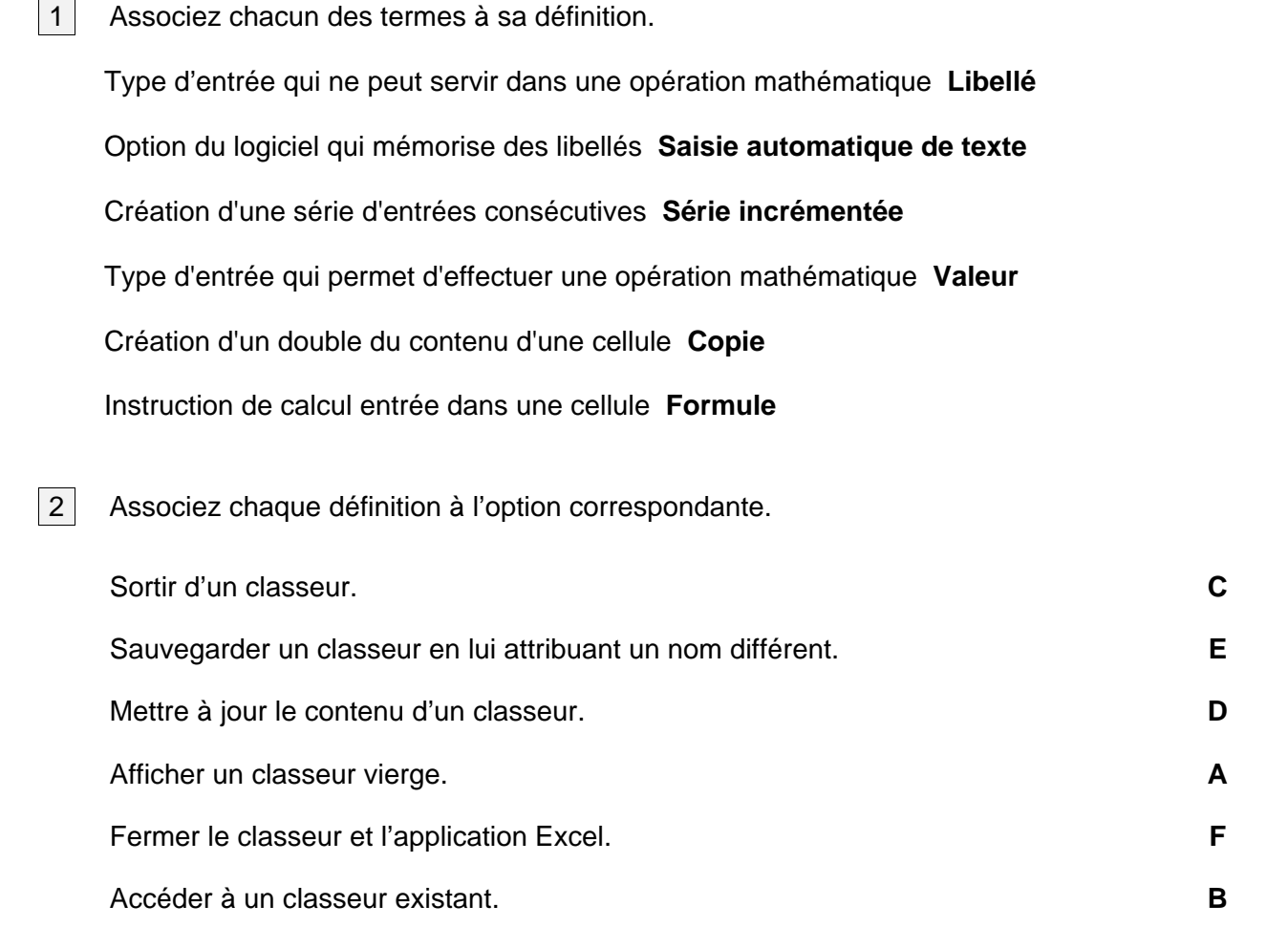

3 Répondez vrai ou faux aux énoncés.

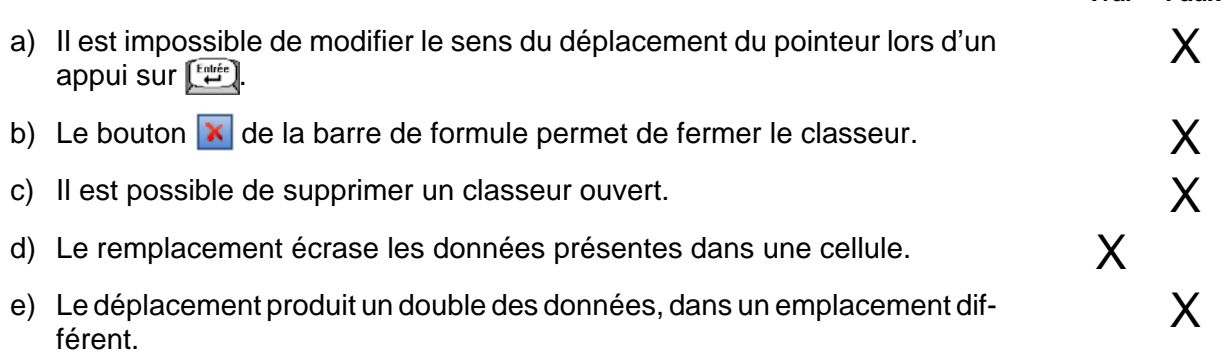

**Vrai Faux**

### *Exercice* **4-1**

- a) Quel est le raisonnement pour obtenir la quantité de chaque article en inventaire après la première étape? **La quantité de départ moins les ventes de l'étape**
- b) Quel est le raisonnement pour obtenir l'inventaire de chaque article à la deuxième étape? **Le nombre en inventaire à la fin de la première étape plus les achats**
- c) Quel est le raisonnement pour obtenir la valeur de l'inventaire du magasin scolaire? **Pour chaque article, calculez le nombre en inventaire à la fin multiplié par le prix unitaire. Une fois ces résultats obtenus, effectuez la somme de ces valeurs.**
- d) Quelles sont les formules entrées dans chacune des cellules suivantes :

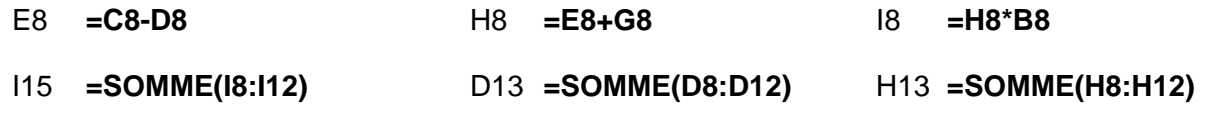

e) Quel est le montant de l'inventaire? **2192,35**

*Exercice* **4-2**

- a) Quel est le raisonnement pour obtenir le montant de la première commission de Jean Roy? **Le montant des ventes multiplié par le taux de commission**
- b) Quel est le total des commissions au taux de 10 %? **1225,3**
- c) Quelle formule avez-vous insérée en D6? **=\$C6\*D\$4**

Pourquoi a-t-il été possible de copier cette formule sans la modifier? **Grâce à l'utilisation des références mixtes \$C6 et D\$4.**

- d) Quelle est la méthode la plus rapide pour entrer les formules d'addition des cellules de la ligne 10? La sélection de la plage D6:F10 et de l'utilisation du bouton  $\Sigma$   $\tau$  ou  $\Sigma$  somme automatique  $\tau$ .
- e) Quel est le total des commissions au taux de 15 %? **1837,95**

*Exercice* **4-3**

a) Quel est le raisonnement pour obtenir le nombre d'heures travaillées dans la première semaine? **Le nombre d'heures régulières plus le nombre d'heures supplémentaires**

Quelle est la formule insérée en D10? **=B10+C10**

b) Quel est le raisonnement pour obtenir le salaire gagné dans la première semaine? **Le nombre total d'heures multiplié par le taux horaire**

Quelle est la formule insérée en E10? **=D10\*\$C\$5**

Pourquoi avez-vous indiqué une référence absolue dans la formule de la cellule E10? **L'adresse du taux horaire ne doit pas être modifiée lors de la copie.**

c) Quelle est la formule insérée en E16? **=SOMME(E10:E15)**

Quel est le total du salaire de monsieur Gendron pour les cinq semaines? **2 115 \$**

### *Exercice* **4-4**

- a) Quelle formule permet d'obtenir le coût avant rabais du cellulaire? **=B9\*C9**
- b) Quelle formule permet d'obtenir le coût après rabais du cellulaire? **=D9-(D9\*\$F\$3)**
- c) Quelle formule permet de calculer la TPS défrayée à l'achat du cellulaire? **=E9\*\$F\$7**
- d) Quelle formule permet de calculer la TVQ défrayée à l'achat du cellulaire? **=(E9+F9)\*\$G\$7**
- e) Quelle est la valeur totale, incluant les taxes, des articles que le propriétaire désire écouler? **4339,216**
- f) Quelle est la nouvelle valeur totale des articles que le propriétaire désire écouler? **4610,417**
- h) Quel bouton et quelle option ont permis de copier les montants et non les formules de la colonne *Total*? Le bouton **de l'option « Coller des valeurs »**.
- i) Pourquoi le contenu de la cellule H9 est différent du contenu de la cellule B16? **La cellule B16 ne contient pas de formule donc ne s'ajuste pas lors d'une modification.**
- j) Après avoir entré le chiffre 100, que s'est-il passé dans le classeur? **Les formules de calcul ont été automatiquement insérées.**
- k) Quelle est la formule insérée en C16? **=H9**

 $C_0$ llei

- l) Quelle est la formule insérée en C22? **=H14**
- m) Quelles sont les cellules affectées par ce changement? **D9 à H9, H14 et C16 et C22**

*Exercice* **4-5**

a) Quel est le raisonnement pour obtenir la note totale de Jean Amiot? **La note du module 1 multipliée par le % plus la note du module 2 multipliée par le % plus la note du module 3 multipliée par le % plus la note du module 4 multipliée par le %**

Quelle est la formule nécessaire pour obtenir la note totale de Jean Amiot? **=C9\*\$C\$7+D9\*\$D\$7+E9\*\$E\$7+F9\*\$F\$7**

- b) Des références absolues ont été nécessaires dans l'élaboration de la formule calculant les notes totales. Pourquoi? **L'adresse des pourcentages ne doit pas varier lors de la copie.**
- c) Quelle est la note de l'étudiante Aline Vanier? **57,15**
- d) Quelles sont les cellules dans lesquelles vous devez faire des modifications pour répondre à la question de monsieur Tartempion? **E7 et F7**

Quelle note a-t-elle maintenant? **61,35**

*Exercice* **4-6**

- a) Quel est le raisonnement pour obtenir le nombre de kilomètres parcourus pour une livraison? **Le kilométrage à l'arrivée moins le kilométrage au départ.**
- b) Quel est le nombre de kilomètres parcourus par le camion 3? **293 km**
- c) Quel est le raisonnement pour obtenir le montant à facturer au client pour une livraison? **Le nombre de kilomètres parcourus multiplié par le coût au kilomètre.**
- d) Quel est le montant à facturer au client pour la livraison du camion 3? **172,87**

### *Exercice* **4-7**

- a) Quel est le raisonnement pour obtenir le nombre total d'étudiants qui ont exercé leur droit de vote? **La somme des votes obtenus par chaque candidat.**
- b) Quel est le raisonnement pour obtenir le taux de participation à l'élection? **Le nombre d'étudiants qui ont voté divisé par le nombre d'étudiants éligibles multiplié par 100.**
- c) Quel est le raisonnement pour obtenir le pourcentage de votes obtenus par chaque candidat? **Le nombre de votes obtenus par un candidat divisé par le nombre total de votes multiplié par 100.**

### **Questionnaire**

1 | Indiquez le type de référence de chaque adresse.

A1 **C** \$A\$1 **A** \$A1 **B** A\$1 **B**

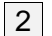

#### $|2|$  Qui suis-je?

- a) Grâce à ma formule, je reproduis fidèlement le contenu d'une autre cellule. **Report**
- b) J'affiche des valeurs nulles. **L'option « Afficher un zéro dans les cellules qui ont une valeur nulle »**
- c) Je permets de visualiser le résultat d'une addition sans insérer de formule de calcul. **La barre d'état**
- d) J'indique ma présence par un triangle rouge affiché au coin supérieur droit d'une cellule. **Un commentaire**
- e) Selon l'ordre de priorité des calculs, je suis toujours la première à être exécutée. **Opération entre parenthèses**
- 3 Répondez vrai ou faux aux énoncés.

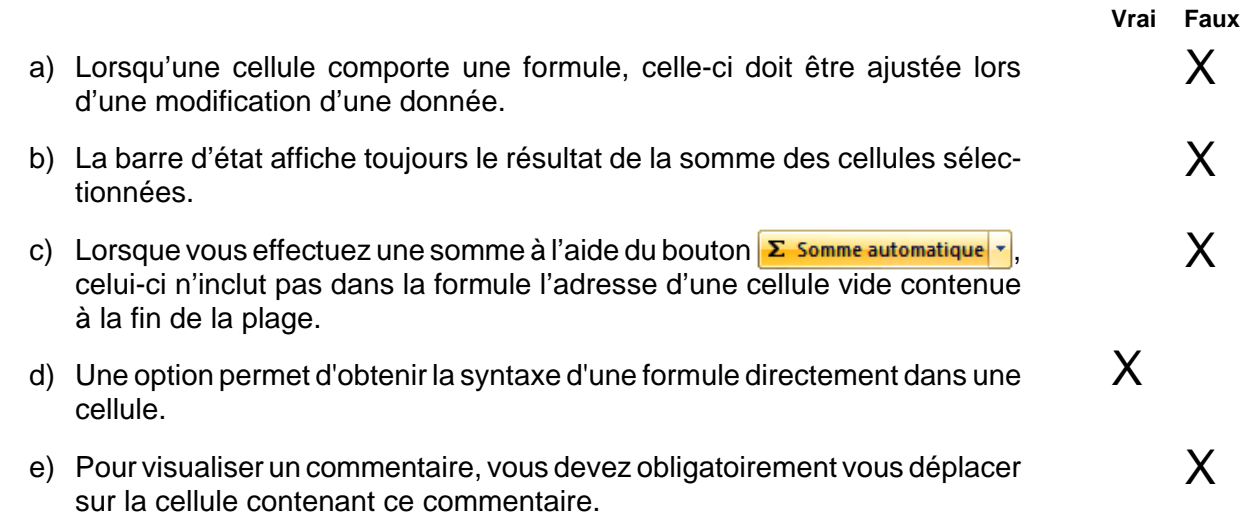

### Module<sub>5</sub>

### *Exercice* **5-1**

- a) Quelle est la formule insérée en E6? **=D6\*\$D\$14**
- b) Quel est le revenu total annuel de location? **1 624 920 \$**
- c) Quel est le nouveau revenu total? **1 181 760 \$**
- d) Quel bouton permet cette procédure? **B** styles de cellules
- a) Quelle est la formule insérée en E8? **=(D8-C8)/C8**
- d) Quelle procédure avez-vous utilisée pour obtenir le symbole dans la plage F9:F13? **Cliquez sur Fig. Mise en forme conditionnelle »** et sélectionnez « Jeux d'icônes ».
- e) Quelle procédure avez-vous exécutée? Cernez la plage D9:E13, cliquez sur **Executed et** sélectionnez « Verrouiller la cellule ». Cliquez sur **External a la celectionnez** «Protéger la **feuille ».**
- f) Quelle procédure avez-vous utilisés? **Cernez la plage E9:E13. Cliquez sur le bouton Frantisce en forme conditionnelle »**, sélectionnez « Règles des valeurs plus/moins élevées », 10 valeurs **les plus élevées. Tapez le critère 2 et sélectionnez la mise en forme désirée.**

### **Questionnaire**

1 Associez chaque bouton à sa fonction.

- Retrait d'une décimale **H** Centrage **A** Bordure **G** Couleur de caractères **C** Alignement fusionné et centré **E** Couleur de fond **B** Ajout d'une décimale **D** Style Monétaire **I** Retrait de bordure **J** Retrait de texte **F** Renvoi à la ligne automatique **K** Orientation **L**
- 

2 Répondez vrai ou faux aux énoncés.

- a) Lorsque vous appliquez une mise en forme à l'aide d'un style et que vous modifier ce dernier, chacune des cellules ayant reçu ce style présente la nouvelle mise en forme.
- b) Lorsque vous modifiez une bordure à l'aide du bouton  $\mathbf{w}$  | a nouvelle bordure remplace celle existante.

**Vrai Faux**

X

X

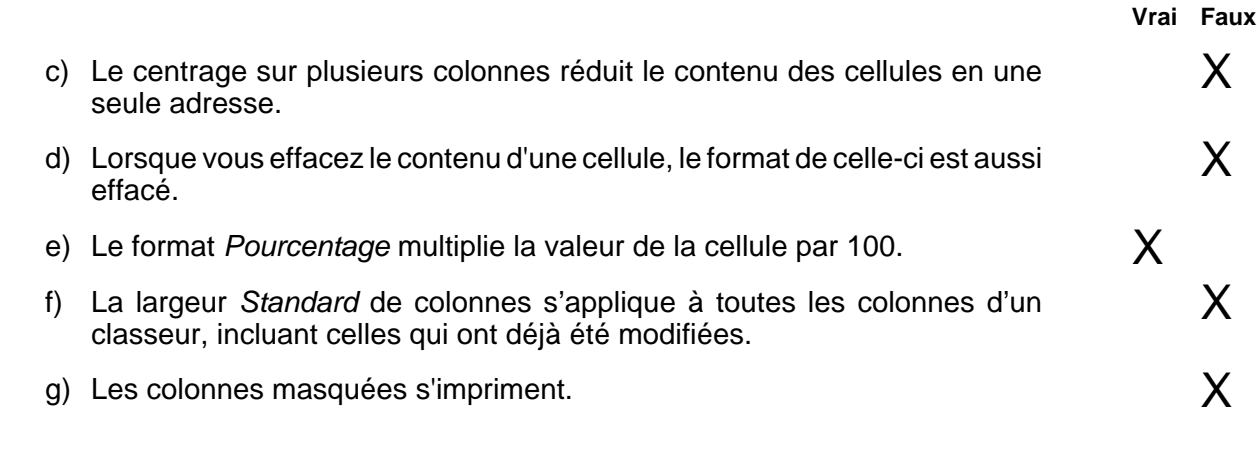

# Module 6

### *Exercice* **6-1**

- b) Quelle option avez-vous employée? **« Afficher les marges »**
- c) Quel bouton avez-vous employé?
- b Mise en<br>page
- d) Indiquez le contenu des cases.

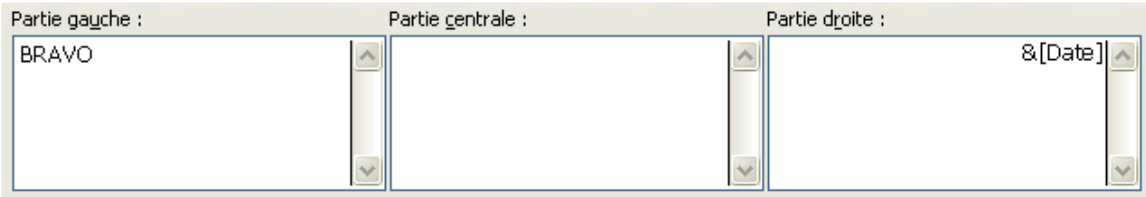

e) Indiquez le contenu des cases.

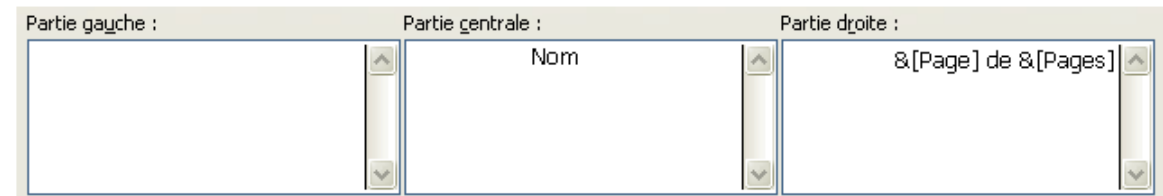

### f) Entourez le bouton employé.

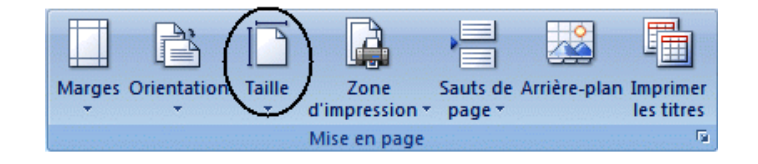

i) Indiquez le contenu de la case.

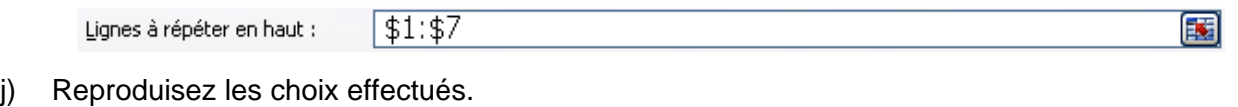

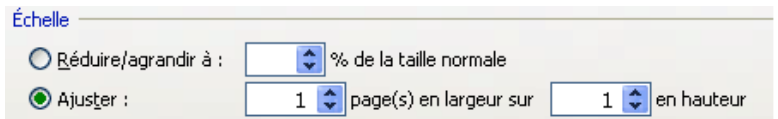

k) Reproduisez les choix effectués.

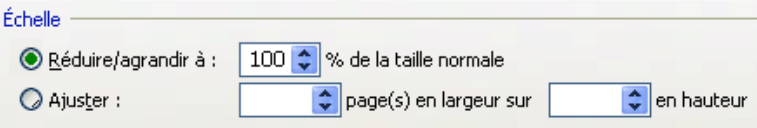

- m) Combien de pages le classeur comporte-t-il maintenant? **4 pages**
- n) Quelle option avez-vous sélectionnée? **« Rétablir tous les sauts de page »**
- o) Quelle procédure avez-vous utilisée? Cernez la plage, cliquez sur **et les diffusions** et sélectionnez **« Définir ».**

p) Toutes les données du classeur ont-elles été imprimées? **Non, seulement celles qui faisaient partie de la zone d'impression.**

*Exercice* **6-2**

a) Énumérez les options de mise en page utilisées. **« En-tête, Ajuster, Saut de page »**

### **Questionnaire**

1 | Identifiez l'option correspondant à chaque définition.

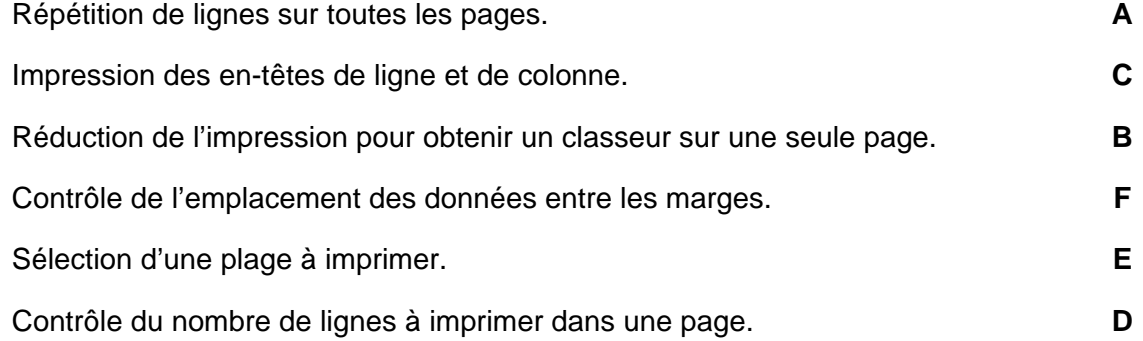

 $|2|$  Associez chaque bouton à sa définition.

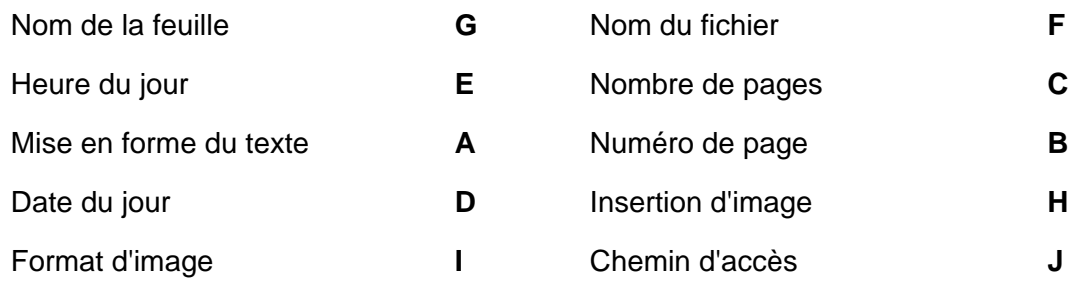

3 | Identifiez le type d'orientation du papier.

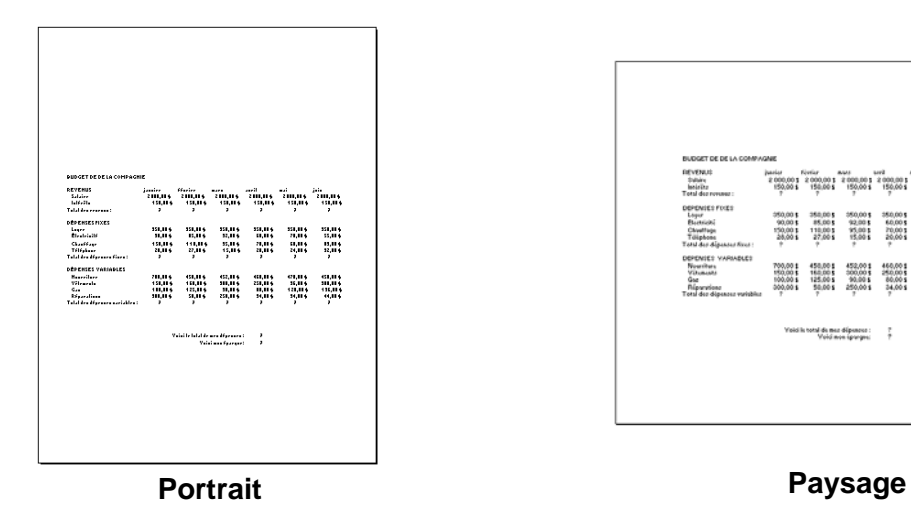

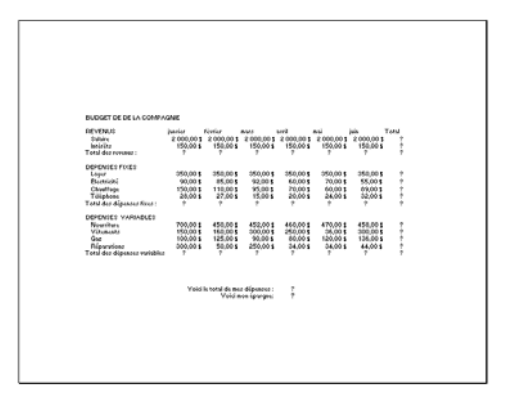

# Module<sub>7</sub>

*Exercice* **7-1**

- a) Nommez en une seule opération les pourcentages affichés sur la ligne 7. Chacun des pourcentages doit porter le nom du test qui lui est assigné. **Cernez la plage C6:H7. Sous l'onglet** Formules , cliquez sur **re** Créer à partir de la sélection et activez l'option « Ligne du haut ».
- b) Quel est le nom de cette zone et où est-elle située? **La zone Nom située à gauche sur la barre de formule**
- c) Quelle est la formule insérée en H9? **=C9\*Test\_1+D9\*Test\_2+E9\*Test\_3+F9\*Test\_4+G9\*Examen**

Quelle note est affichée en H9? **69,5**

- d) A-t-il été nécessaire d'entrer les formules calculant le total de ces deux étudiants? **Oui**
- e) Quelle est la fonction utilisée? **Moyenne**

Quelle est cette moyenne? **72,62 \$**

- f) Quelle est la fonction utilisée? **NBVAL**
- g) Quelle est la fonction utilisée? **AUJOURDHUI**
- h) Quelle est la fonction utilisée? **DATE**

### *Exercice* **7-2**

a) Quel est le montant qui apparaît à la ligne *DIFFÉRENCE* pour le mois de juin? **790 \$**

S'agit-il d'une économie ou d'un déficit? **Économie**

- b) Quel est le montant qui apparaît à la ligne *DIFFÉRENCE* pour le mois de décembre? **30 \$**
- d) Combien d'argent aurez-vous en banque à la fin de l'année? **9 465 \$**
- e) Votre budget vous permet-il d'aller en Europe en juillet? Combien d'économie disposerez-vous? **Oui, parce que le total des économies des mois précédents s'élève à 5 825 \$**

Quelle procédure avez-vous utilisée? **Cernez les cellules B24:H24 et visualisez la somme sur la barre d'état.**

- f) Si vous prenez ce logement, aurez-vous suffisamment d'argent pour aller en Europe en juillet? **Oui, parce que j'ai suffisamment d'économies**
- g) Quel montant vous reste-il maintenant en banque à la fin de l'année en considérant que vous avez emménagé dans le nouveau loyer en février et que vous n'avez pas fait votre voyage? **7 290 \$**

### *Exercice* **7-3**

a) Quelle formule avez-vous utilisée pour obtenir :

Le poids total des enfants? **=SOMME (C6:C11)**

Le poids moyen? **=MOYENNE(C6:C11)**

Le nombre total d'incubateurs? **=NBVAL(C6:C11)**

Le nombre d'incubateurs occupés? **=NB(C6:C11)**

Le poids du plus gros bébé? **=MAX(C6:C11)**

#### *Exercice* **7-4**

- a) Quel est le salaire net moyen? **17 641,73 \$** Quelle est la formule utilisée? **=MOYENNE(D5:D14)**
- b) Quel est le salaire net maximum? **27 775,90 \$** Quelle est la formule utilisée? **=MAX(D5:D14)**
- c) Quel est le salaire net minimum? **11 609,86 \$** Quelle est la formule utilisée? **=MIN(D5:D14)**
- d) Combien y a-t-il d'employés dans l'entreprise? **10** Quelle est la formule utilisée? **=NBVAL(A5:A14)**
- e) Combien y-a-t-il d'employés actifs? **9** Quelle est la formule utilisée? **=NB(D5:D14)**

### *Exercice* **7-5**

- a) Quelle formule avez-vous utilisée? **=DATE(AAAA;10;31)-AUJOURDHUI()**
- b) Quelle formule avez-vous utilisée? **=DATE(AAAA;1;1)-AUJOURDHUI()**
- c) Quelle formule avez-vous utilisée? **=AUJOURDHUI()-DATE(AAAA;MM;JJ)**
- d) Quel est le numéro de série de votre date de naissance? **Entrez votre date de naissance et sous l'onglet , sélectionnez le format de nombre « Standard »**

Quel est le rôle de ce numéro de série? **Il permet d'effectuer des calculs.**

- e) Quelle formule avez-vous utilisée? **=DATE(AAAA;MM;JJ)-AUJOURDHUI()**
- f) Quelle formule avez-vous utilisée? **=AUJOURDHUI()+28**
- g) Quelle formule avez-vous utilisée? **=DATE(AAAA;6;30)-AUJOURDHUI()**
- h) Quelle formule avez-vous utilisée? **=ANNEE(DATE(ANNEE(A8)+80;MOIS(A8);JOUR(A8)))**

### *Exercice* **7-6**

- a) Quelle formule avez-vous utilisée pour calculer la date d'échéance du client Lambin? **=C6+D6**
- b) Quelle est la date d'échéance pour le client Stressé? **18 mars 2007**
- a) Quelle est la formule insérée pour Francine? **=DATE(ANNEE(C5)+18;MOIS(C5);JOUR(C5))**
- c) À quelle date Ariane fêtera-t-elle ses dix-huit ans? **1 juillet 2010**

### *Exercice* **7-8**

- a) Quelle formule a permis d'obtenir la date d'adhésion au régime de *Mathurin Ayoub*? **=DATE(ANNÉE(D13)+1;1;1)**
- b) Quelle formule a permis d'obtenir la date de la retraite normale de *Mathurin Ayoub*? **=DATE(ANNÉE(C13)+65;MOIS(C13);JOUR(C13))**
- c) Quelle formule a permis d'obtenir la date de l'atteinte des 60 ans de *Thibault Cotnoir*? **=DATE(ANNÉE(C14)+60;MOIS(C14);JOUR(C14))**
- d) Quelle formule a permis d'obtenir la date de l'atteinte des 30 ans de service de *Yann Ferland*? **=DATE(ANNÉE(D15)+30;MOIS(D15);JOUR(D15))**
- e) Quelle formule a permis de calculer la date de la retraite anticipée de *Yann Ferland*? **=MIN(G15;MAX(H15;I15))**
- f) Quel est le nombre d'années de participation de *Yann Ferland* à la date de la retraite normale? **43,89 années**
- g) Quelle rente mensuelle *Yann Ferland* recevrait-il à sa date de retraite normale? **877,75 \$**
- h) Quelle rente mensuelle *Yann Ferland* recevrait-il à sa date de retraite anticipée? **777,70 \$**

### **Questionnaire**

- 1 Complétez les énoncés à l'aide de cette liste de mots.
	- a) Une **fonction** est une formule de calcul déjà programmée par Excel.
	- b) La **syntaxe** d'une fonction diffère selon la fonction.
	- c) Un **argument** est une information sur laquelle la fonction s'appuie pour générer le résultat demandé.
	- d) Un **nom de plage** peut être utilisé dans une formule.
	- e) Dans une formule, les **parenthèses** entourent les arguments.
	- f) Lorsqu'une formule comprend plusieurs plages d'arguments, le **point-virgule** sépare chacune des plages.

2 Associez chaque définition à la fonction correspondante.

Calcule le nombre de cellules d'une plage contenant des valeurs, sans tenir compte des cellules vides ou de celles qui présentent du texte.

Indique la date du jour. **G**

Calcule le nombre de cellules contenant des données.

Indique la date et l'heure actuelles. **F**

Extrait la plus petite valeur d'une plage. **B**

Extrait le jour de la semaine.

Effectue des calculs de date. **E**

3 Qu'obtenez-vous après l'entrée des formules suivantes?

=DATE(ANNEE(B15);MOIS(B15)+2;JOUR(B15)) **Une date correspondant à 2 mois plus tard.**

=DATE(99;12;25)-DATE(99;6;24) **Le nombre de jours compris entre ces deux dates.**

# Module 8

#### *Exercice* **8-1**

- a) Quelle est la formule entrée en B8? **=VPM(\$A\$5/12;\$C\$5;\$E\$5;;1)**
- b) Quelle est la formule entrée en C8? **=INTPER(\$A\$5/12;A8;\$C\$5;\$E\$5;;1)**
- c) Quelle est la formule entrée en D8? **=PRINCPER(\$A\$5/12;A8;\$C\$5;\$E\$5;;1)**
- d) Quelle est la formule insérée en E8? **=E5+D8**
- e) Quelle est la formule insérée en E9? **=E8+D9**
- f) Quel solde du capital obtenez-vous en E18? **86,86 \$**

### *Exercice* **8-2**

- a) Quel est le montant initial demandé en dollars? **17 000 \$**
- b) Quel montant devrez-vous emprunter? **68 000 \$**

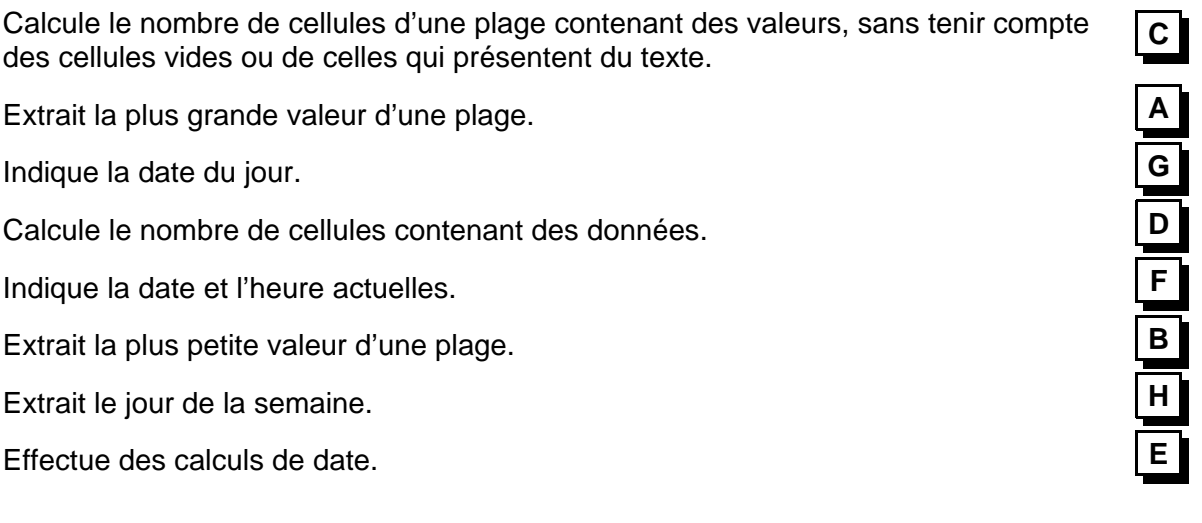

c) Quel sera le montant des mensualités si la banque vous octroie un prêt de 15 ans pour acheter la maison? **583,05 \$**

Quelle fonction avez-vous utilisée? **=VPM**

- d) Quel serait le montant des mensualités pour un prêt de 25 ans? **448,58 \$**
- e) Combien vous coûterait votre maison après 25 ans avec le même taux d'intérêt? **134 572,55 \$**
- f) Quelle est la portion du premier versement mensuel qui sera affectée au remboursement des intérêts du prêt? **354,17 \$**
- g) Quel est le montant des intérêts versés lors du dernier paiement de la quinzième année pour le prêt de 25 ans? **209,33 \$**
- h) Quelle est la portion du premier versement mensuel qui sera affectée au remboursement du principal du prêt? **94,41 \$**

#### *Exercice* **8-3**

- a) Quels sont les trois arguments pour trouver le montant des versements mensuels? **Le taux d'intérêt par mois, la durée de l'emprunt en mois, le montant de l'emprunt**
- b) Quel est le versement mensuel pour un prêt de 24 mois? **456,85 \$**
- c) Quel est le versement mensuel pour un prêt de 36 mois? **318,00 \$**
- d) Quel est le versement mensuel pour un prêt de 60 mois? **207,58 \$**
- e) Combien vous coûterait l'emprunt de 36 mois? **11 447,90 \$**
- f) Quels sont les quatre arguments de cette fonction? **Le taux d'intérêt mensuel, la période, la durée de l'emprunt en mois, le montant de l'emprunt**

Quel est le montant des intérêts versés? **75 \$**

- g) Quel est le résultat? **30,15 \$**
- h) Quel est le résultat? **132,58 \$**
- i) Quel est le résultat? **177,44 \$**

### *Exercice* **8-4**

a) Quelle fonction faut-il utiliser pour trouver le remboursement hebdomadaire? **VPM**

Quels sont les trois arguments de cette fonction? **Le taux d'intérêt hebdomadaire, la durée en semaines, le montant de l'emprunt**

Quel est le montant de chaque versement hebdomadaire? **17,27 \$**

- b) Quel est le montant que ce prêt vous aura coûté à la fin des 10 ans? **8 981,15 \$** Quel montant d'intérêts aurez-vous payé? **3 481,15 \$**
- c) Quel serait le montant des versements hebdomadaires pour rembourser ce prêt en 5 ans? **27,37 \$** Quel montant d'intérêts aurez-vous payé à la fin des 5 ans? **1 615,46 \$**
- d) Quelle est la fonction financière réservée à ce type de calcul? **VC**

Quels sont les quatre arguments de cette fonction? **Taux d'intérêt quotidien, nombre total de dépôts quotidiens, montant du placement quotidien, indicateur de période**

Quel montant, incluant le capital et les intérêts, aurez-vous accumulé dans 3 ans? **1 199,83 \$**

e) Quel est le résultat pour 0,50 \$? **599,91 \$** Quel est le résultat pour 2,00 \$? **2 399,66 \$** Quel est le résultat pour 1,50 \$? **1 799,74 \$** Quel est le résultat pour 3,00 \$? **3 599,49 \$**

#### *Exercice* **8-5**

a) Quelle fonction avez-vous utilisée pour calculer la valeur actuelle de la rente? **VA**

Quel montant recevriez-vous si vous optiez pour un montant global immédiatement? **45 301,09 \$**

b) Quelle fonction avez-vous utilisée pour calculer la valeur capitalisée de la rente? **VC**

Quel montant recevriez-vous si vous décidiez d'attendre 4 ans avant de recevoir votre argent? **52 995,87 \$**

c) Quelle est la fonction réservée à ce type de calcul? **NPM**

Quels sont les trois arguments utilisés dans la fonction? **Taux d'intérêt, valeur actuelle, valeur future ou capitalisée**

Quel est le nombre d'années nécessaires pour tripler ce montant? **22,5 ans**

f) Quelle est la fonction employée pour connaître le nombre de périodes nécessaires pour accumuler le montant de 2 000 \$ en considérant la première possibilité? **NPM**

Quel est le nombre d'années nécessaires pour arriver à économiser le montant souhaité? **1,5 ans**

g) Quelle est la fonction employée pour calculer le montant des remboursements hebdomadaires? **VPM**

Quel est le montant de chaque versement hebdomadaire? **27,38 \$**

h) Lorsque l'emprunt sera remboursé, combien aurez-vous dépensé pour l'achat de la moto? **2 135,80 \$**

Quel est le montant des intérêts que vous aurez payé sur l'emprunt? **135,80 \$**

#### *Exercice* **8-6**

- a) Quelle est la part des revenus nets annuels qu'Élise et Pierre peuvent affecter à l'achat et à l'entretien d'une maison? **6 250 \$**
- b) D'une durée de 15 ans? **Aucune. Bien qu'ils disposent d'assez d'argent pour acheter les quatre premières propriétés, les mensualités d'une hypothèque de 15 ans dépassent le budget à affecter au logement.**

D'une durée de 20 ans? **Les propriétés 1 et 2**

D'une durée de 25 ans? **Les propriétés 1, 2 et 3**

- c) Compte tenu de leurs économies actuelles, quelles sont les propriétés pour lesquelles le couple possèdent actuellement l'argent comptant nécessaire? **Les propriétés 1, 2 et 3**
- d) Quelle est cette fonction? **=VA**

Quel est le résultat? **9 682,03 \$**

e) Pourraient-ils à ce moment fournir le comptant nécessaire à l'achat de la résidence la plus dispendieuse? **Oui**

### **Questionnaire**

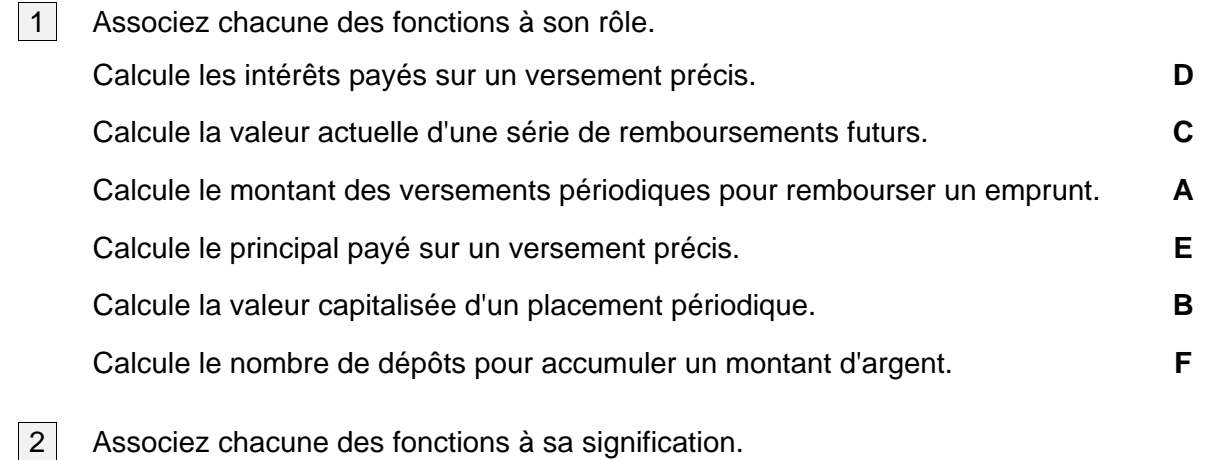

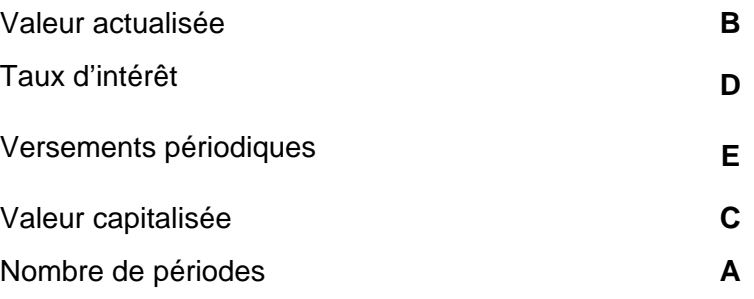

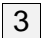

3 Encerclez la lettre correspondant à l'énoncé que vous jugez exact.

Pour obtenir les remboursements mensuels d'un emprunt avec la fonction intégrée VPM, il faut :

**b) Diviser le taux d'intérêt par 12 et multiplier la durée du prêt par 12 lorsque celle-ci est indiquée en nombre d'années.**

### Module 9

#### *Exercice* **9-1**

- d) Quelle est la formule insérée en C7? **=RECHERCHEV(B7;TABLE;2)**
- e) Quelle est la formule insérée en D7? **=B7\*C7**
- f) Alain? **123 \$** Christophe? **49,44 \$**
	- Charles? **0 \$** Édouard? **490,00 \$**
- g) Quel est le total des commissions? **662,44 \$**
- h) Quel est le total des ventes? **8 836,00 \$**

#### *Exercice* **9-2**

a) Quelle formule permet d'obtenir la prévision totale des profits? **=E9-(E12+E13\*E7)**

Quel est le raisonnement pour obtenir la prévision des profits par unité? **La prévision totale des profits divisée par le nombre d'unités produites.**

- b) Quelle est la nouvelle prévision des profits par unité? **10 \$**
- c) Quelle est maintenant la prévision des profits par unité? **22 \$**
- d) Quelle est maintenant la prévision des profits par unité? **24 \$**
- e) Quelle est la formule insérée en E13? **=SI(E7=5000;21;SI(E7>5000;19;23))**
- f) Quels sont les coûts variables par unité pour chacune des productions suivantes?

6 500 chaises **19 \$**

1 000 chaises **23 \$**

- 5 000 chaises **21 \$**
- g) Quelle est la prévision des profits par unité lorsque la compagnie produit 5 000 chaises? **22 \$**

### *Exercice* **9-3**

- c) Quelle est cette formule? **=SI(B4=" ";" ";RECHERCHEV(B4;tableau;2))**
- d) Quelle est cette formule? **=SI(B4=" ";" ";RECHERCHEV(B4;tableau;3))**
- e) Quelle est cette formule? **=SI(B4=" ";" ";D4\*E4)**
- g) Quel est le montant du salaire? **120 \$**
- h) Quel est le montant du salaire? **200 \$**

### *Exercice* **9-4**

- c) Quel est le pourcentage de performance affiché pour les « push-up »? **100 %**
- f) Quelle est la formule insérée en C17? **=SI(B17=" ";" ";SI(\$D\$7="F";RECHERCHEV(B17;PUSFEM;2);RECHERCHEV(B17;PUSHOM;2)))**
- g) Quel changement observez-vous en C17? **50 %**
- h) Quel est le pourcentage de performance affiché en C18? **90 %**
- i) Quel est le pourcentage de performance affiché en E18? **30 %**
- j) Quel est le pourcentage de performance affiché en G18? **80 %**

### *Exercice* **9-5**

a) Identifiez les quatre possibilités de rabais décrites dans la situation présente.

**Avec carte de membre et dépenses de plus de 300 \$ : 25 % Sans carte de membre et dépenses de plus de 300 \$ : 15 % Avec carte de membre et dépenses de 300 \$ et moins : 10 % Sans carte de membre et dépenses de 300 \$ et moins : 0 %**

- b) Quelle est la formule utilisée pour calculer le pourcentage de rabais consenti à Luc Bernardin? **=SI(ET(E5>300;B5=1);25%;SI(ET(E5>300;B5=0);15%;SI(ET(E5<=300;B5=1);10%;0%)))**
- c) Quel est le pourcentage de rabais consenti à Luc Bernardin? **10 %**
- d) Quel est le pourcentage de rabais consenti à Gérard Lamoureux? **25 %**
- e) Quel client n'a pas obtenu de rabais? Pourquoi? **Albertine Pariseau, car elle n'a pas de carte de membre et n'a pas dépensé plus de 300 \$.**
- f) Expliquez le pourcentage de rabais de Luc Bernardin. **Luc a une carte de membre mais a dépensé moins de 300 \$.**
- g) Expliquez le pourcentage de rabais de *Françoise Dionne.* **Françoise n'a pas de carte de membre mais a dépensé plus de 300 \$.**

### *Exercice* **9-6**

- a) Quelle formule permet de trouver la prime de Carole Dubé? **=C15\*\$D\$7**
- b) Quel est le salaire de Marie Jolin? **271,10 \$**

Quel est le salaire de Claude Caron? **200,00 \$**

Quel est le salaire de Luc Trahan? **0,00 \$**

- c) Expliquez la formule insérée pour trouver l'excédent des ventes de chaque employé. **Si les ventes sont supérieures à 1 500 \$, on prend les ventes totales moins 1 500 \$, sinon on écrit 0.**
- d) Expliquez la formule insérée pour trouver la prime de chaque employé. **Le montant de l'excédent des ventes multiplié par le taux de pourcentage de la prime.**
- e) Expliquez la formule insérée pour trouver le salaire de chaque employé. **Si les ventes sont supérieures ou égales à 1 500 \$, additionnez 200 \$ à la prime, sinon, afficher 0.**

### *Exercice* **9-7**

d) Quel est le montant total de la facture? **1 977,04 \$**

L'article 15395 est-il taxable ou non taxable? **Non taxable**

### **Questionnaire**

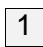

1 Reliez chaque élément à sa représentation dans la formule.

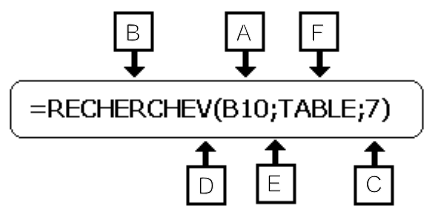

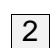

2 Complétez les phrases à l'aide de la liste de mots. Prenez note que les mots de la liste sont au singulier afin de ne pas influencer votre choix.

- a) Dans la syntaxe de la fonction de condition, une condition sous forme de libellé est entourée de **guillemets**.
- b) La fonction logique **ou** exige que l'une ou l'autre des conditions s'applique.
- c) Lorsqu'une deuxième fonction de condition s'imbrique dans la première, le nombre de **parenthèses** ouvrantes et fermantes doit correspondre.
- d) Il est préférable de donner un **nom** au tableau de consultation.
- e) Dans un tableau de consultation, la première colonne, soit celle nommée **index** doit être triée en ordre alphabétique ou numérique.
- 3 Dans une fonction logique, comment Excel reconnaît-il une condition contenant un libellé? **Par les guillemets**
- 4 Quelle est la différence entre la fonction logique ET et la fonction logique OU? **La fonction ET nécessite deux conditions vraies. La fonction OU nécessite que l'une ou l'autre des conditions soit vraie.**
- $|5|$  Reliez chaque élément à sa représentation dans la formule.

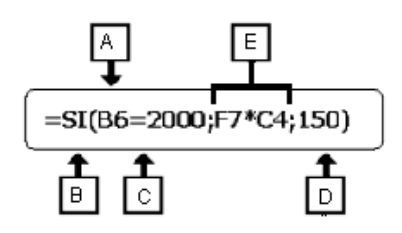

6 Cochez l'énoncé qui correspond à la formule suivante.

#### **=SI(ET(B4>70;B4<79);C5\*10%;C5))**

- a) Si le contenu de la cellule B4 se situe entre 70 et 79 inclusivement, multiplier le contenu de la cellule C5 par 10 %, sinon afficher le contenu de la cellule C5.
- b) Si le contenu de la cellule B4 est supérieur à 70 et inférieur à 79, multiplier le Si le contenu de la cellule B4 est superieur a 70 et inferieur a 79, multiplier le  $\chi$  contenu de la cellule C5.
- c) Si le contenu de la cellule B4 est supérieur à 70 ou inférieur à 79, multiplier le contenu de la cellule C5 par 10 %, sinon afficher le contenu de la cellule C5.
- 7 Cochez l'énoncé qui correspond à la formule suivante.

#### **=SI(B9<>100;"";RECHERCHEV(C4;PRIX;6))**

- a) Si le contenu de la cellule B9 est plus petit ou plus grand que 100, ne rien écrire dans la cellule, sinon rechercher dans le tableau et retourner la donnée de la cellule C4.
- b) Si le contenu de la cellule B9 est différent de 100 et de celui de la colonne C4, ne rien écrire dans la cellule, sinon rechercher dans le tableau et retourner la donnée de la colonne 6.
- c) Si le contenu de la cellule B9 est différent de 100, ne rien écrire dans la cellule, X<br>sinon rechercher dans le tableau et retourner la donnée de la colonne 6.

### Module 10

### *Exercice* **10-1**

- a) Quel est le troisième client apparaissant dans la liste triée? **Cadieux, Gilles**
- b) Quelle est la deuxième clé de tri? **Nom**

Quelle est la troisième clé de tri? **Prénom**

Quel est le cinquième client apparaissant dans la liste triée? **Poirier, Jean**

c) Complétez la boîte de dialogue suivante pour qu'elle reflète les choix effectués.

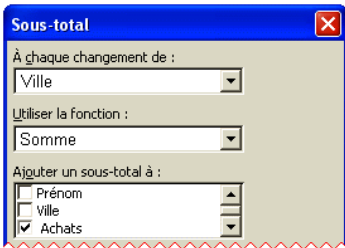

- d) Quel est le total des achats pour la ville de Montréal? **52 881 \$**
- e) Annulez l'affichage des sous-totaux. Quelle procédure avez-vous utilisée? **Cliquez sur les boutons**  $\frac{4\pi}{3}$  **Sous-total et** Supprimer tout

### *Exercice* **10-2**

- a) Quel est le nom du troisième voyageur? **Benoît, Frédéric**
- b) Quel est maintenant le nom du troisième voyageur? **Anderson, Franz**
- c) Quelles options avez-vous utilisées? **Les options « Données, Filtres »** Combien de personnes demeurent à Genève? **8**
- d) Combien y a-t-il de personnes qui voyagent en classe Économique? **19**
- e) Reproduisez les critères définis.

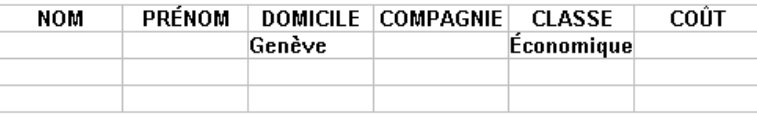

Combien de personnes répondent à ces critères? **5**

f) Reproduisez les critères définis.

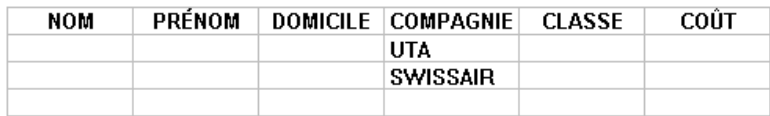

Combien de personnes répondent à un de ces deux critères? **30**

g) Reproduisez les critères définis.

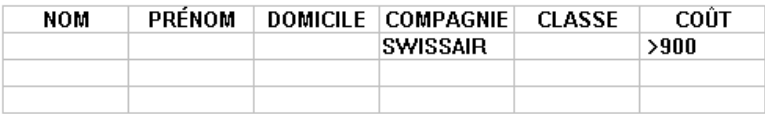

Combien de personnes voyagent avec SWISSAIR et paient plus de 900 \$? **11**

h) Reproduisez les critères définis.

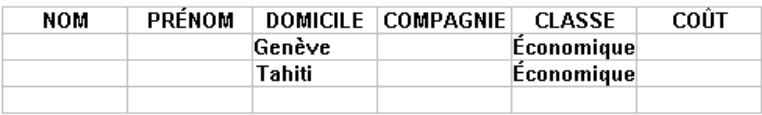

Combien de personnes répondent à ces critères? **6**

i) Quel bouton avez-vous sélectionné? Cliquez sur le bouton **du sous-total** du groupe *Plan*.

Complétez la boîte de dialogue suivante pour qu'elle reflète les choix effectués.

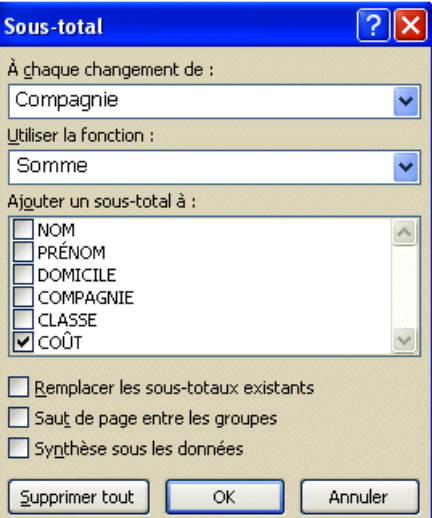

Quel est le sous-total pour la compagnie SWISSAIR? **20 052,44 \$**

k) Combien de personnes demeurent à Tahiti? **4**

Quelle est la formule utilisée? **=BDNBVAL(plage de données;1;plage de critères)**

l) Quelle est la somme obtenue? **2 500 \$**

Quelle est la formule utilisée? **=BDSOMME(plage de données;6;plage de critères)**

m) Quelle est la moyenne obtenue? **1 336,83 \$**

Quelle est la formule utilisée? **=BDMOYENNE(plage de données;6;plage de critères)**

n) Quel est le résultat obtenu? **500,00 \$**

Quelle est la formule utilisée? **=BDMIN(plage de données;6;plage de critères)**

#### *Exercice* **10-3**

- a) Combien de plantes compte cette plate-bande? **9**
- b) Combien de plantes fleurissent en juillet? **10**
- c) Combien de plantes sont offertes par Monique? **2**
- d) Quel est le nom de la septième plante de la liste triée? **Phlox**
- e) Quel est le nom de la dixième plante de la liste triée? **Chrysanthème**

### **Questionnaire**

- 1 Complétez les énoncés suivants à l'aide de cette liste de mots.
	- C Un **filtre** extrait les enregistrements qui répondent à un ou plusieurs critères.
	- $\bullet$  Un filtre personnalisé filtre les enregistrements en utilisant des opérateurs de comparaison.
	- C Un **filtre avancé** affiche le résultat d'un filtre dans un emplacement différent de la liste de données.
	- $\bullet$  Un **enregistrement** est un regroupement de données qui ont un lien logique entre elles.
	- **·** Une liste de données est une collection de données sur un sujet précis, enregistrées dans un classeur.
	- $\cdot$  Un critère spécifie les données à extraire de la liste de données.
	- C Le **tri** organise les enregistrements dans un ordre croissant ou décroissant.

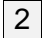

2 Cochez la réponse exacte.

- a) Dans une zone de critères, lorsque les critères occupent deux lignes consécutives, Excel comprend que :
	- les deux critères doivent s'appliquer
	- l'un ou l'autre des critères doit s'appliquer  $X$
	- seul le critère de la première ligne doit s'appliquer.
- b) Dans la formule BDNBVAL(Membres;3;Régulier), le chiffre 3 représente :
	- la ligne sur laquelle le critère est écrit
	- le numéro de la colonne de la liste de données  $X$
	- le nombre d'enregistrements qui répondent au critère.
- c) Dans le filtre avancé, le critère **\*bois** retrace tous les enregistrements :
	- qui commencent par le mot bois
	- qui se terminent par le mot bois  $X$
	- qui contiennent le mot bois.
- $|3|$  Un des quatre énoncés ne concerne pas le calcul par groupe de données. Trouvez l'intrus.
	- a) La liste de données doit comporter une rubrique numérique.
	- b) La rubrique de la liste de données pour laquelle le calcul est demandé doit être triée.
	- c) Le résultat s'affiche sous forme de plan.
	- d) La rubrique numérique doit être triée en ordre décroissant.  $X$
- 4 Un des quatre énoncés n'est pas une des règles à suivre pour créer une liste de données. Trouvez l'intrus.
	- a) Placer la liste de données sur une seule feuille de calcul.
	- b) Entrer les en-têtes de colonne dans un format différent de celui des données.
	- c) Contenir un maximum de 50 enregistrements.  $X$
	- d) Entrer les enregistrements sur des lignes consécutives, sans ligne libre entre chacun d'eux.

### *Exercice* **11-1**

c) Quel est le montant des mensualités dans le premier scénario? **574,66 \$** Quel est le montant des mensualités dans le deuxième scénario? **600,20 \$** Quel est le montant des mensualités dans le troisième scénario? **563,66 \$**

#### *Exercice* **11-3**

a) En D9, quel est le raisonnement pour obtenir la note pondérée du test 1? **La note du test 1 multipliée par la pondération de 25 %.**

Quelle est la formule entrée en D9? **=C9\*\$D\$7**

Quelle est la formule entrée en F9? **=E9\*\$F\$7**

Quelle est la formule entrée en H9? **=G9\*\$H\$7**

- b) Quelle est la formule entrée en I9? **=D9+F9+H9**
- e) Quelle est la note totale de Jean-Philippe Amiot? **74,25**
- f) Quelle est la note totale de Benoît Vennes? **69,25**

### *Exercice* **11-4**

b) Écrivez les critères de validation que vous avez indiqués dans les zones de l'onglet « Options » de la boîte de dialogue « Validation des données » :

Autoriser : **Nombre entier** Données : **Supérieure à** Minimum : **5**

- d) Quelle option de la zone « Autoriser » de l'onglet « Options » de la boîte de dialogue « Validation des données » avez-vous sélectionnée? **Liste**
- g) Quelles sont les formules que vous avez insérées dans les cellules suivantes :

F10 : **=E10\*\$F\$9** D6 : **=NBVAL(D10:D110) ou n'importe quelle colonne de la feuille.** D7 : **=SOMME(E10:E110)** D8 : **=SOMME(F10:F110)**

d) Combien de cellules violent la première règle de validation? **19** Combien de cellules violent la deuxième règle de validation? **9**

### **Questionnaire**

1 Associez chacun des boutons à sa définition.

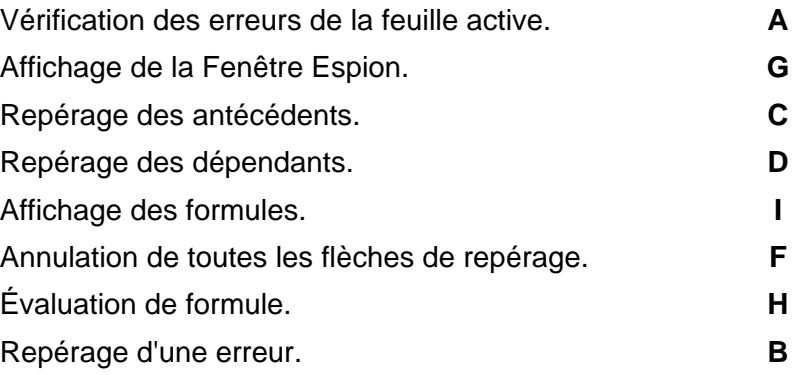

2 Complétez les énoncés à l'aide de cette liste de mots.

- a) Lors du fractionnement d'une fenêtre, chacune des fenêtres contient un **double** du classeur.
- b) L'option **Zoom sur la sélection** permet d'obtenir une vue rapprochée d'une sélection.
- c) L'option **« Valeur cible »** permet d'obtenir la valeur à entrer dans une formule pour atteindre un résultat escompté.
- d) Une **Table de données** permet de calculer, en une opération, plusieurs résultats d'une même formule.
- e) L'option **Mise en évidence des données non valides** entoure les valeurs qui violent une règle de validation.
- f) Un **doublon** est un enregistrement inscrit deux fois dans une même feuille.
- g) Le **figement des volets** fixe les titres des lignes ou des colonnes afin de les rendre toujours visibles à l'écran.
- h) Un ensemble d'hypothèses à évaluer se nomme **scénario**.
- i) L'expression *Échange de données* désigne l'importation dans Excel de données provenant d'autres applications Office.

### *Exercice* **12-1**

- a) Quelle est la formule insérée en B8 de la feuille d'octobre? **=SEPTEMBRE!B12 ou =SEPTEMBRE!\$B\$12**
- b) Quelle est la formule insérée en B20 de la feuille d'octobre? **=SEPTEMBRE!B21 ou =SEPTEMBRE!\$B\$21**
- c) Quelle est la formule insérée en B23 de la feuille d'octobre? **=SEPTEMBRE!B24 ou =SEPTEMBRE!\$B\$24**
- f) Quelle est la formule insérée en B8 de la feuille de novembre? **=OCTOBRE!B12**
- g) Quelle est la formule insérée en B20 de la feuille de novembre? **=OCTOBRE!B21**
- h) Quelle est la formule insérée en B23 de la feuille de novembre? **=OCTOBRE!B24**

### *Exercice* **12-2**

y) Quel est le total des ventes de ce trimestre? **713 556,90 \$**

### *Exercice* **12-3**

- 100 | 101 | 102 | 103 | 104 | 105 | 106 | 107 | 108 | 109 | 110 | 111 **10 19 7 4 7 5 15 25 0 1 7 8** 112 | 113 | 114 | 115 | 116 | 117 | 118 | 119 | 120 | 121 | 122 **9 12 4 11 3 30 24 2 31 30 30**
- j) Dans l'illustration ci-dessous, indiquez le nombre de livres vendus.

# **Questionnaire**

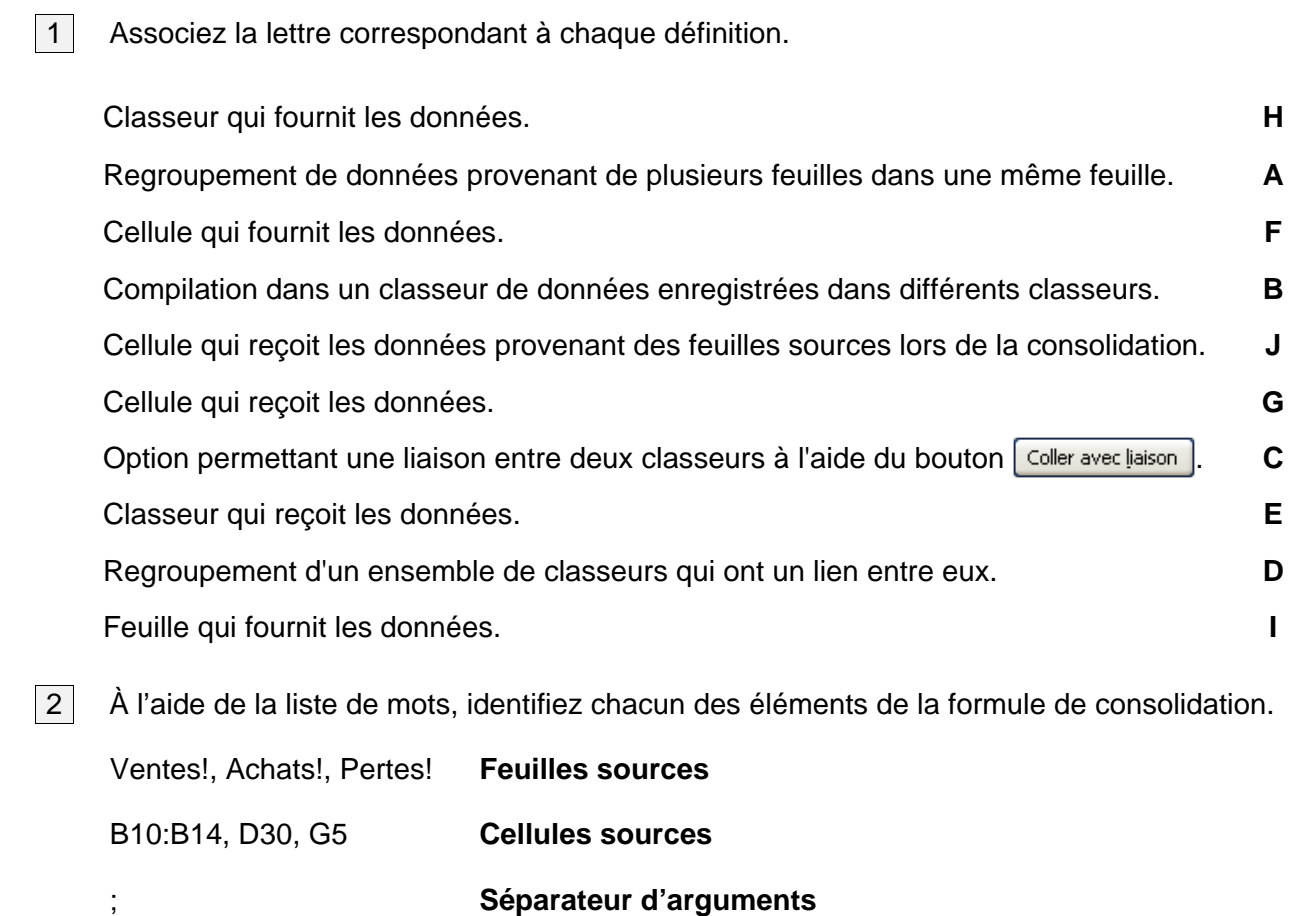

# Module 13

*Exercice* **13-3**

- a) Quel est le total général? **1879**
- b) Quel est le total pour l'Ouest? **754**
- c) Combien de joueurs jouent pour la ville de New York? **3**
- d) Quelle boîte de dialogue permet de modifier la fonction de calcul? **« Paramètres des champs de valeurs »**

# Questionnaire

1 Complétez le tableau ci-dessous en indiquant le nom de chacun des éléments du graphique.

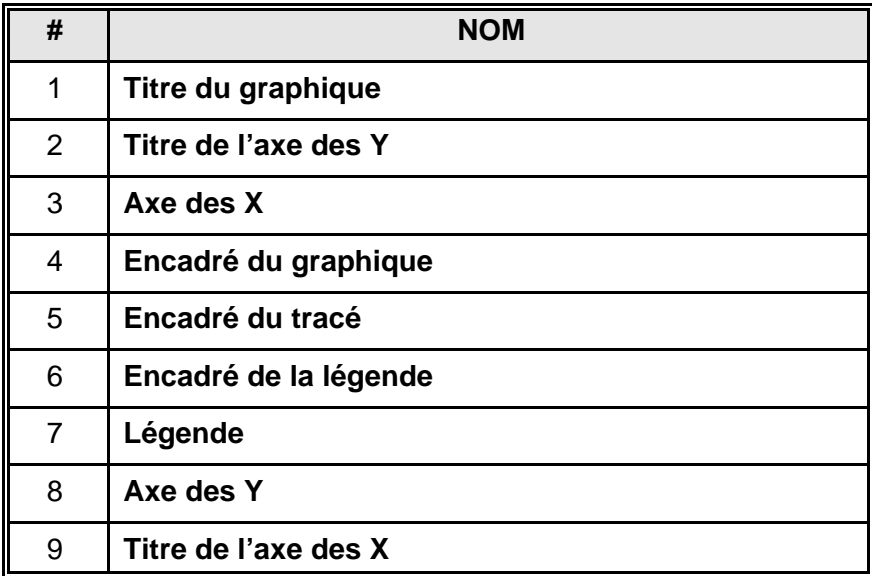

2 Répondez vrai ou faux aux énoncés.

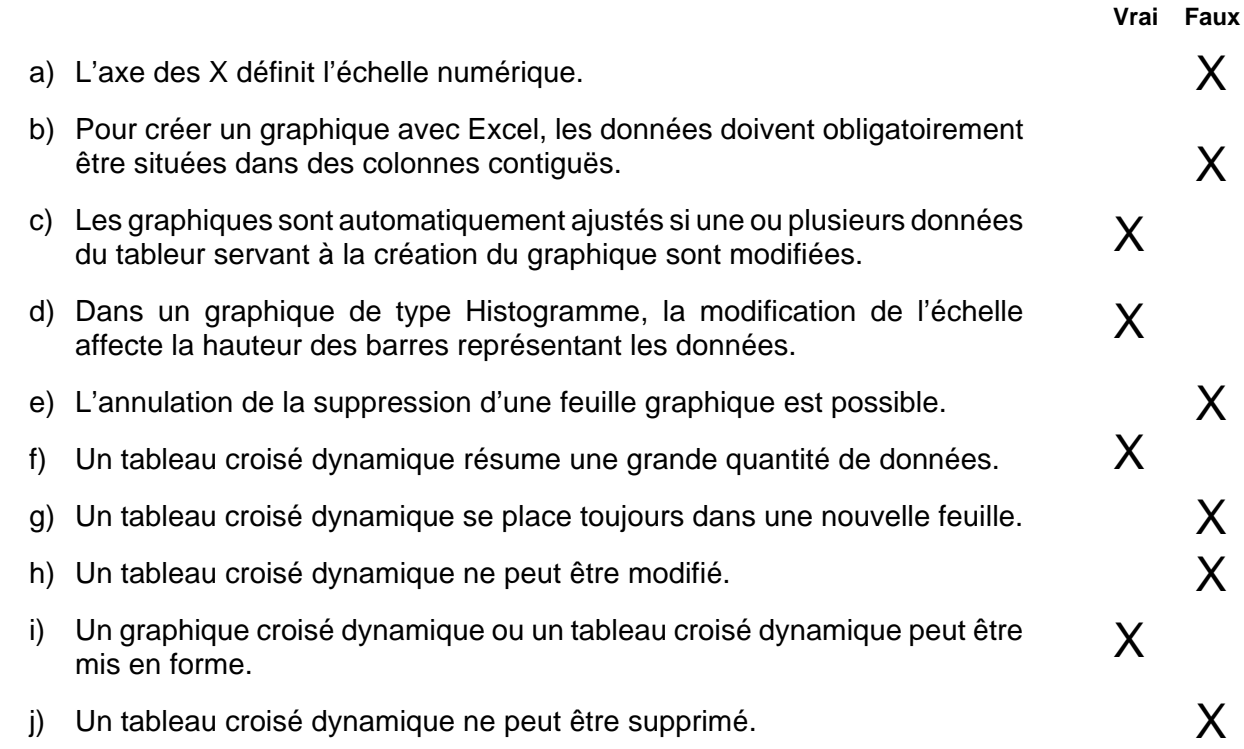

# Module 14

# Questionnaire

- 1 | Répondez vrai ou faux aux énoncés.
	- a) Un objet graphique appartient à la cellule dans laquelle il a été dessiné.  $\times$
	- b) La taille d'un objet graphique est prédéterminée et ne peut être modifiée.  $\mathsf X$
	- c) Un des objectifs du groupement d'objets graphiques est la manipulation de on des objets du groupement d'objets graphiques est la mampulation de<br>ces objets comme s'il n'y en avait qu'un seul.
	- d) Pour insérer du texte dans une ellipse, il faut créer une zone de texte et la superposer à l'ellipse. X
- $|2|$  Associez les boutons suivants à leur utilité.

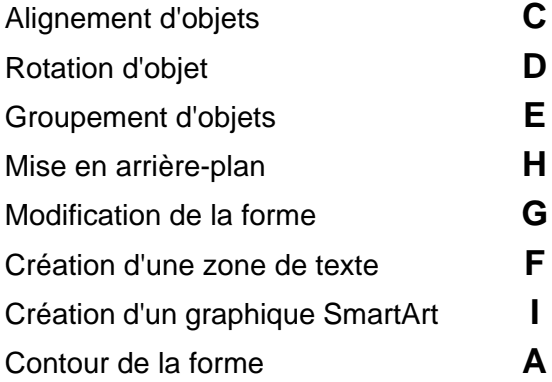

 $|3|$  Un lien peut être créé à partir d'une forme. Ce lien peut diriger l'utilisateur vers :

- 1. **Un autre fichier ou une feuille**
- 2. **Un site Web**
- 3. **Une adresse de messagerie**
- 4. **Un emplacement précis dans le classeur**

**Vrai Faux**